CHRISTIAN-ALBRECHTS-UNIVERSITÄT ZU KIEL Institut für Informatik und Praktische Mathematik

> Prof. Dr. W.-P. de Roever Dr. Martin Steffen

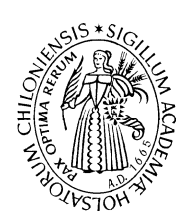

## Vorkurs Informatik

Wintersemester  $2002/03$  **Rechnerorganisation** (1)  $7-8$ . Oktober 2002

## Termin: 7–8. Oktober 2002

Die Ubungen sind zum Vertrautwerden mit den System gedacht. In dem Vorlesungsteil sind die Lösungen meist nicht vorgegeben, d.h., in der Regel wird man in den Dokumentationen ein wenig nach dem richtigen Befehl bzw. vor allem den passenden Optionen suchen müssen oder seinen Nachbarn oder Betreuer fragen oder sich sonstwie weiterhelfen. Es gibt fast zu allem und jedem Online-Hilfe. Zu den meisten Befehlen gibt es unter Un\*x zumindest ein Eintrag in den Manualen, den "man-pages".<sup>1</sup> Die Befehle dazu lauten man oder xman, bzw. man erreicht die Hilfe auch über die KDE-Menues.

In den Aufgaben werden Sie sich manchmal eine beliebige sinnfreie Datei erzeugen oder sich beschaffen müssen. Editoren (wie emacs/xemacs, vi oder viele andere mehr), die man normalerweise zum (sinnvollen) Erzeugen und Ändern von Dateien verwendet, stehen erst später auf dem Programm des Kurses. Um sich für die Aufgaben ohne Editor schnell eine Datei zum Experimentieren zu beschaffen, können Sie eines der folgenden Dinge tun

- eine Datei von woanders her kopieren
- touch datei: erzeugt eine leere Datei mit dem Namen datei
- $\bullet$  echo "Ein paar Buchstaben" > datei.txt. $^2$

Zum Anschauen einer Datei kann man (neben verschiedenen ausgewachsenen Editoren wie emacs) oder mittels der Dateibrowsern des Fenstersystems, folgende, primitive Befehle verwenden:

- more datei.txt
- less datei.txt
- pg datei.txt

 $1$ Neben diesen "klassischen" Hilfe-Einträgen gibt es noch die sogenannten Info-Seiten und dann auch noch html-Seiten.

 $2Z$ ur Erklärung: echo wiederholt, wie der Name andeutet, sein Argument, in diesem Fall "Ein paar Buchstaben". Die Hochkommas bedeuten, daß es sich um eine sog. Zeichenkette (oder string) handelt, der geechot wird. Die Ausgabe des echo-Kommandos wird mit > in die Datei datei.txt geschrieben ( umgeleitet" sagt man, denn normalerweise, ohne das umleitende > geht die Ausgabe des Echos standardmäßig in die Shell).

Aufgabe 1 (Verzeichnisstruktur ändern) Spielen Sie ein wenig mit der Verzeichnisstruktur und den Dateien. Die Aufgaben können unter anderem mit einem der

- Dateibrowsern gelöst werden, beispielsweise mit dem KDE Filemanager, oder mit den in der Vorlesung vorgestellten
- Unix-Kommandos.

Wir empfehlen, beides zu machen.

- 1. Legen Sie ein paar neue Verzeichnisse an.
- 2. Löschen Sie ein Verzeichnis.
- 3. Erzeugen Sie Dateien in den Verzeichnissen.
- 4. Löschen sie das Verzeichnis wieder.
- 5. Kopieren:
	- Kopieren Sie eine Datei in eine neue Datei.
	- Kopieren Sie Dateien von einem Verzeichnis in ein anderes.

Gibt es einen Unterschied zwischen den beiden Operationen?

- 6. Verlagern/Umbenennen:
	- Verlagern Sie eine Datei in ein anderes Verzeichnis.
	- Benennen Sie eine Datei in eine Datei mit einem neuen Namen um.

Gibt es einen Unterschied?

- 7. Verlagern Sie ein Verzeichnis an einen neuen Ort. Benennen Sie es um. Was passiert dabei mit Dateien, die sich in einem Verzeichnis befinden? Was mit eventuellen Unterverzeichnissen?
- 8. Nach all den Operationen: Stellen Sie fest, wieviel Speicherplatz sie bereits verbraucht haben? Wieviel haben Sie überhaupt insgesamt zur Verfügung? Schauen Sie sich dazu die Befehle du und quota (einschließlich Optionen) in den man-pages an.
- Aufgabe 2 (Disketten) 1. Kopieren Sie eine Datei auf Diskette (unter einem anderen Namen.)
	- 2. Nehmen Sie an, die Datei sei zu groß, um auf die Diskette zu passen, komprimieren Sie die Datei, damit sie draufpaßt.
	- 3. Wie würden Sie ein Verzeichnis mit mehrere Dateien auf Diskette kopieren?
	- 4. Für Fortgeschrittene/Unverdrossene: Nehmen Sie an, die Datei sei so groß, daß sie nicht einmal komprimiert auf eine Diskette passt? Wie stellt man die Größe einer Datei überhaupt fest? Was macht man? (Schauen sie sich die Befehle split oder shar an, split ist vermutlich einfacher)